## **ООО «ДИАМЕХ 2000»**

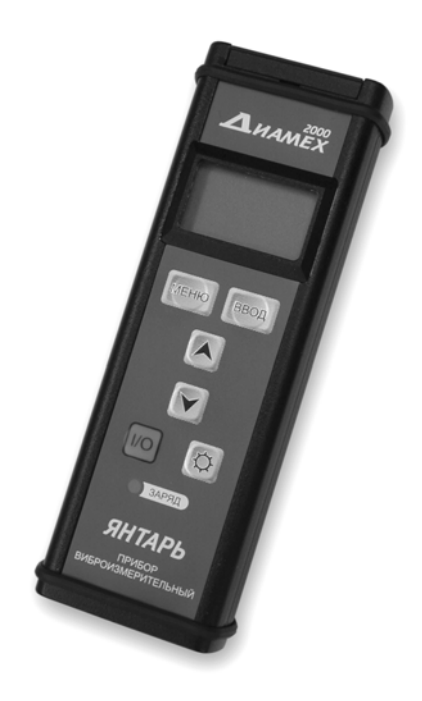

## **Прибор виброизмерительный ВУ043 - «ЯНТАРЬ»**

### **Инструкция по эксплуатации**

**Москва 2006 г.** 

#### **Регистрация прибора**

Чтобы зарегистрировать приобретенный вами прибор, заполните эту форму и отправьте ее по адресу 115432, Москва, 2-й Кожуховский пр., д. 29, корп. 2, стр. 16, ООО «ДИАМЕХ 2000» или перешлите по факсу **(495) 223-04-90** или e-mail: [service@diamech.ru](mailto:service@diamech.ru)

Регистрация прибора дает вам право на консультации, регулярное информирование о новых версиях и других продуктах и услугах предоставляемых ООО «ДИАМЕХ 2000», а так же на получение информации о событиях в деловой жизни нашей компании.

На почтовый адрес, указанный в данной форме будет бесплатно направлен журнал «Вибрационная диагностика», на который вы в дальнейшем сможете подписаться.

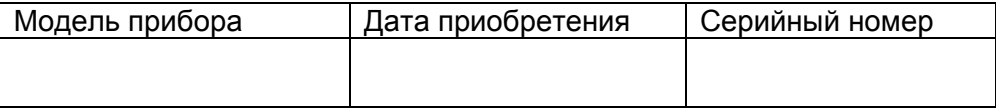

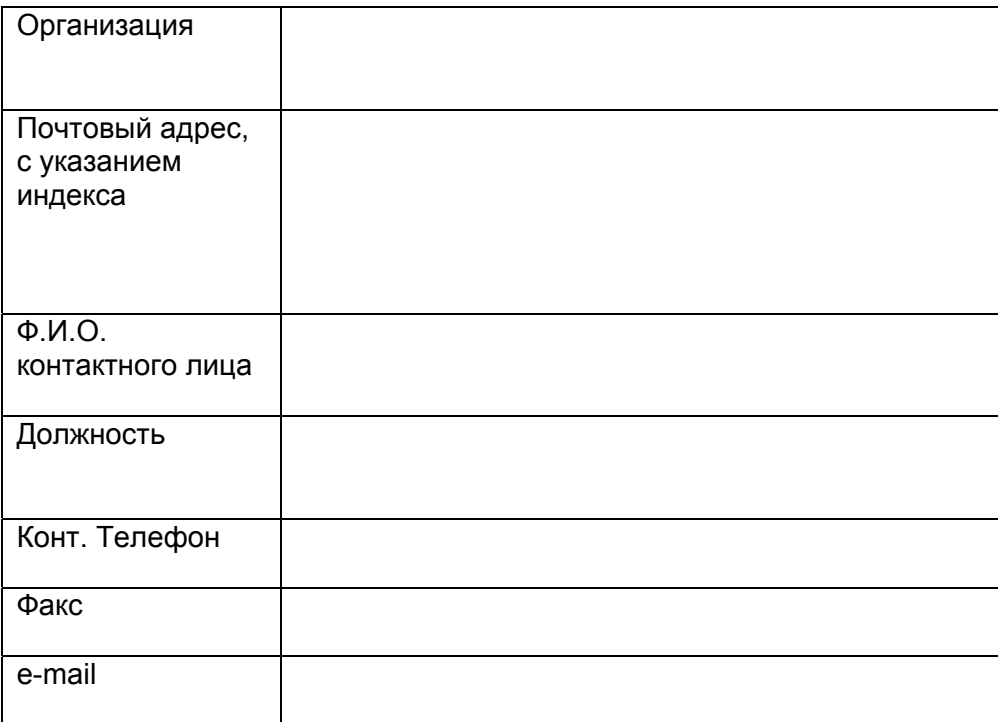

# **СОДЕРЖАНИЕ**

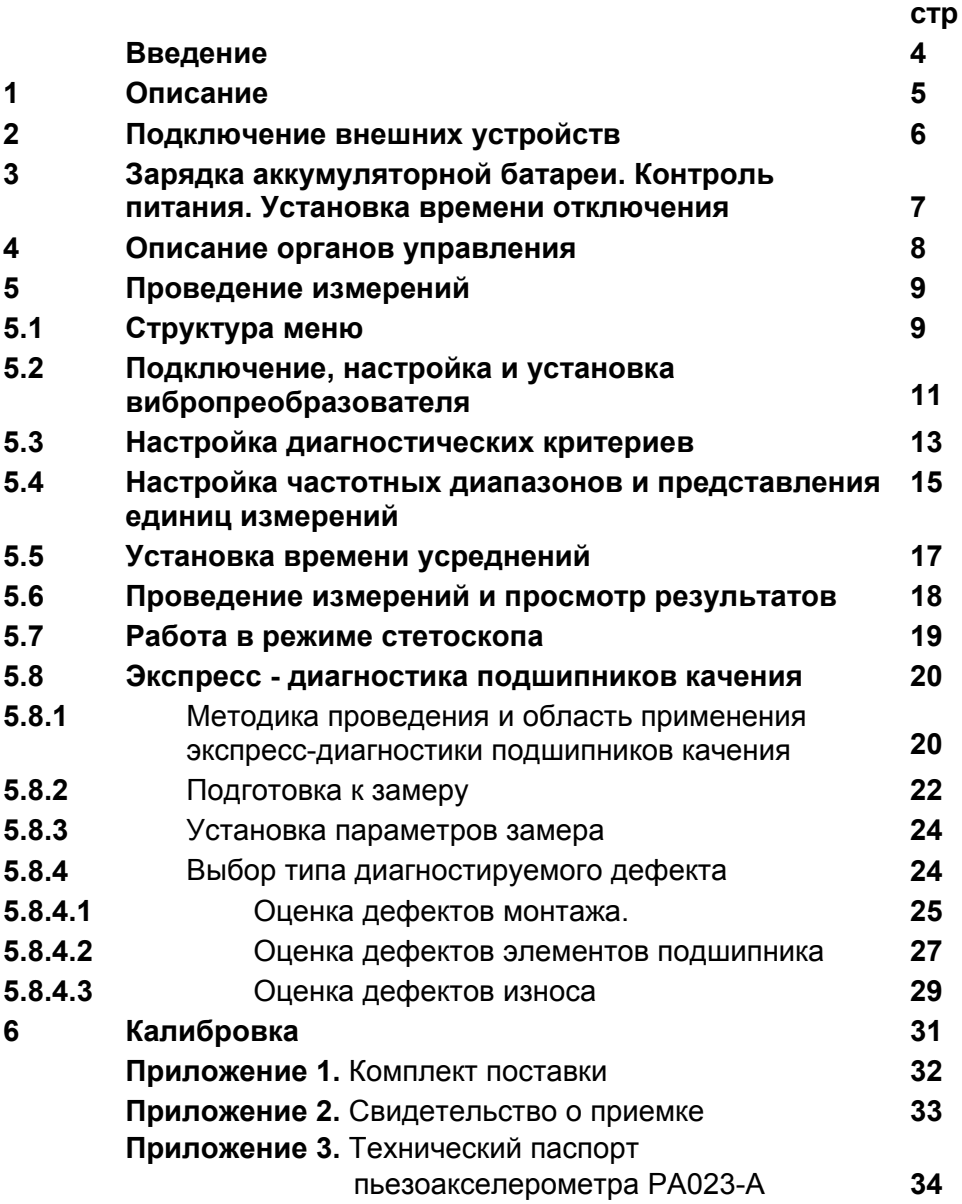

### **Введение.**

Уважаемые коллеги!

Вы приобрели универсальный виброизмерительный прибор модели ВУ043 - «Янтарь». Просим вас перед началом измерений ознакомиться с предлагаемой инструкцией, в которой вы сможете найти описание прибора, его функций, познакомиться с основными принципами измерений и получить рекомендации по практическому использованию прибора.

Благодарим за сотрудничество!

#### **ДИАМЕХ 2000 Вибродиагностика и Балансировка**

115432, г. Москва, 2-й Кожуховский проезд, д. 29, корп. 2, стр. 16

Тел. (495) 223-04-20 Факс (495) 223-04-90 e-mail: diamech@diamech.ru

Сервис-Центр Тел./Факс: (495) 223-04-14 e-mail: service@diamech.ru

#### **www.diamech.ru**

## **1. Описание**

Универсальный виброизмерительный прибор модели ВУ043 - «Янтарь» (далее – прибор) представляет собой автономный портативный измеритель параметров вибрации, предназначенный для контроля, мониторинга и вибрационной диагностики технического состояния промышленного оборудования.

Прибор позволяет производить измерения общего уровня виброскорости, виброускорения и виброперемещения в стандартных и установленных пользователем частотных диапазонах с заданным временем усреднений, а также производить сравнение полученных данных с установленными нормами.

Прибор позволяет проводить экспресс-диагностику подшипников качения: выявлять дефекты монтажа, контролировать износ и определять наличие зарождающихся дефектов подшипников.

Прибор имеет монохромный жидкокристаллический дисплей с отключаемой подсветкой. В комплект прибора входит штатный акселерометр пъезоэлектрического типа модели РА023-А со встроенным предусилителем (далее вибропреобразователь), обеспечивающий высокую чувствительность, помехозащищенность и линейность характеристик.

Прибор может быть использован во взрывоопасных зонах согласно гл. 7.3. «Правил устройства электроустановок» и других директивных документов, регламентирующих применение электрооборудования во взрывоопасных зонах.

### **2. Подключение внешних устройств**

Все разъемы для подключения внешних устройств находятся на верхней панели прибора.

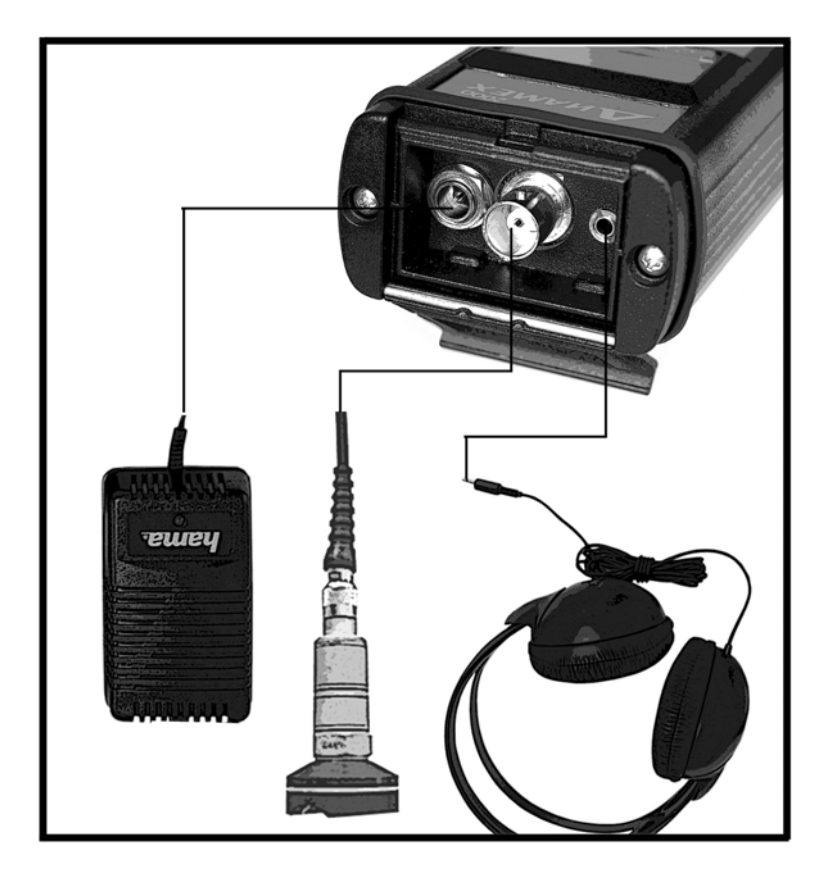

- разъем подключения блока питания / зарядного устройства
- измерительный вход
- разъем подключения головного телефона

**Подключение всех внешних устройств производится только при выключенном приборе!** 

## **3. Зарядка аккумуляторной батареи. Контроль питания. Установка времени отключения прибора**

Питание прибора может осуществляться, как от встроенной аккумуляторной батареи типа NiMH, так и от блока питания, входящего в комплект прибора. С прибором поставляется стандартный блок питания, работающий от сети переменного тока 50 Гц и напряжением 220 В. Номинальное выходное напряжение питания – 9В.

Перед зарядкой аккумуляторной батареи рекомендуется ее полностью разрядить, оставив прибор включенным с подсветкой на некоторое время. Полный цикл зарядки аккумуляторной батареи – около 3-х часов. При подключении зарядного устройства загорается индикатор режима зарядки **(**) заряд), который погаснет после полной зарядки аккумуляторной батареи.

Продолжительность работы прибора от аккумуляторной батареи – не менее 9 часов.

Контроль уровня заряда аккумуляторной батареи осуществляется с помощью индикатора  $\mathbb{Z}$ , который находится в левом верхнем углу дисплея прибора.

Прибор имеет функцию энергосбережения. Отключение питания неиспользуемого прибора происходит в соответствие со временем, установленном в опции «Выключение».

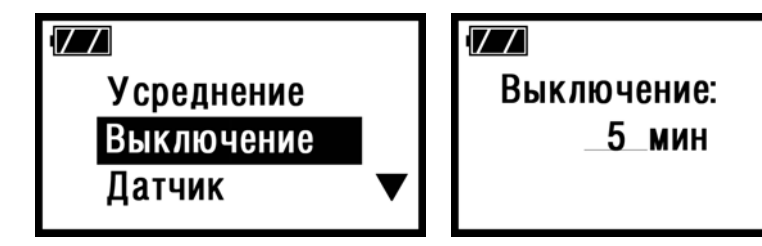

### **4. Описание органов управления**

Прибор имеет герметичную мембранную клавиатуру с тактильным эффектом. Для многократного повторения нажатия одной и той же клавиши достаточно держать ее нажатой, повторение ее действия происходит примерно через 0,3 секунды.

Клавиша <sup>ВВОД</sup> используется для выбора текущего пункта меню или списка, для подтверждения вводимых изменений установок и настроек и ручного останова усреднений при измерениях.

Клавиша MEHIO служит для входа в основное и возврата в предыдущее меню, а также отмены выполнения измерений.

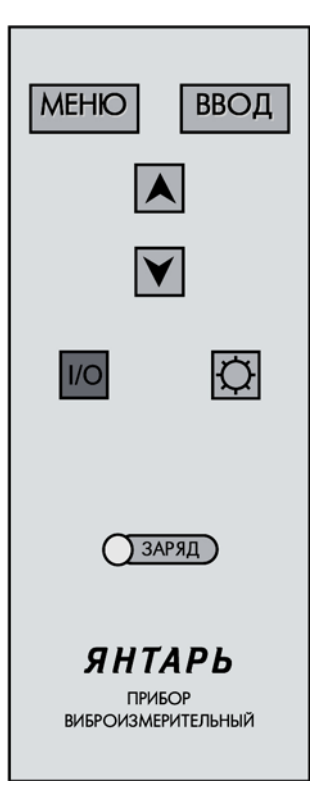

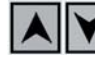

Клавиши **ДРТ** служат для

перемещения селектора по пунктам меню и изменения числовых значений при настройке прибора.

Клавиша служит для включения/отключения подсветки дисплея прибора.

Клавиша <sup>или</sup> служит для включения/отключения прибора

Также на клавиатуре расположен индикатор режима зарядки аккумуляторной батареи  $\overline{\mathrm{O}^{\text{3APSL}}}$ .

#### **5. Проведение измерений 5.1. Структура меню**

После включения прибора, на дисплее появляется основное меню.

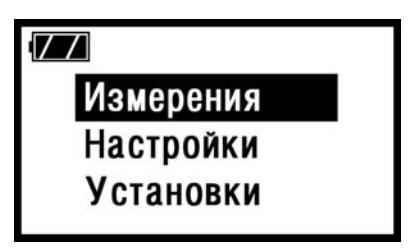

**Измерения** – проведение измерений параметров вибрации

**Скорость** – измерение виброскорости (мм/с) в заданном частотном диапазоне

**Смещение** – измерение виброперемещения (мкм) в заданном частотном диапазоне

**Ускорение** – измерение виброускорения (м/с<sup>2</sup>) в заданном частотном диапазоне

**Стетоскоп** – включение режима стетоскопа

**Диаг. подшип.** – экспресс-диагностика подшипников качения

**Настройки** – настройки параметров измерений

**Скорость** – настройки частотного диапазона (Гц) и выбор представления единиц измерения для измерения виброскорости (скз, пик, пик-пик) **Смещение** – настройки частотного диапазона (Гц) и выбор представления единиц измерения для измерения виброперемещения (скз, пик, пик-пик) **Ускорение** – настройки частотного диапазона (Гц) и выбор представления единиц измерения для измерения виброускорения (скз, пик, пик-пик).

## **Установки**

**Усреднение** – установка времени усреднений при проведении измерений (сек)

**Выключение** – установка времени отключения «забытого» прибора» (мин)

**Датчик** – установка коэффициента преобразования вибропреобразователя (мВ/м/с<sup>2</sup>)

**Калибровка** – настройка измерительного тракта **Нормирование** – установка функции оценки величины уровня вибрации (вкл./выкл.)

**Критерии** – установка пороговых значений нормируемых величин

 **Скорость** – по виброскорости (мм/с) **Смещение** – по виброперемещению (мкм) **Ускорение** – по виброускорению (м/с<sup>2</sup>)

> **Для сохранения всех изменений необходимо выйти в основное меню!**

#### **5.2. Подключение, настройка и установка вибропреобразователя**

Перед проведением измерений необходимо установить чувствительность вибропреобразователя через меню «Установки», подменю «Датчик». Коэффициент преобразования указан в паспорте на вибропреобразователь (см. Приложение 2).

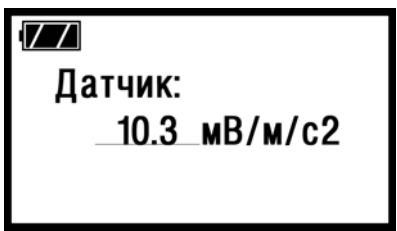

Стабильность показаний виброметра и достоверность измеренных значений параметров вибрации во многом определяются надежностью установки, крепления и контакта вибропреобразователя с поверхностью в точке измерений. При установке вибропреобразователя следует придерживаться следующих рекомендаций:

для измерения виброскорости и виброперемещения может использоваться измерительный щуп или магнит. При измерении виброускорения необходимо крепить вибропреобразователь на установочный магнит или, что лучше, на резьбовую шпильку (для крепления на щуп, магнит или шпильку в основании вибропреобразователя предусмотрено резьбовое отверстие М5); поверхность корпуса агрегата в точке измерений должна быть очищена от грязи и краски (при измерении с помощью щупа можно расчистить измерительную точку наконечником щупа);

крепление щупа или магнита к вибропреобразователю должно быть максимально жестким;

при установке вибропреобразователя на магнит или шпильку поверхность в измерительной точке должна быть плоской, обеспечивающей плотное прилегание всей поверхности магнита или основания вибропреобразователя и не допускающей качания магнита или перекос вибропреобразователя на шпильке;

при использовании измерительного щупа ось датчика и ось щупа должны быть ориентированы строго в направлении измерения.

#### **5.3. Настройка диагностических критериев**

Во время проведения измерений прибор позволяет производить нормирование вибрационных характеристик в соответствии с установленными диагностическими критериями.

Подключение функции «Нормирование» производится через меню «Установки» (Вкл./Выкл).

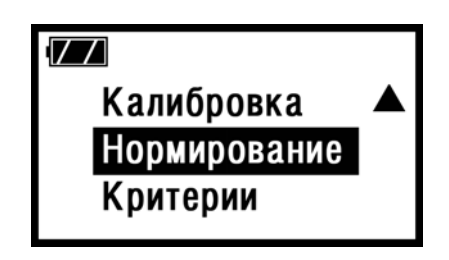

Подменю «Критерии» вызывается через меню «Установки». Нормируемые характеристики – «Скорость», «Ускорение», «Перемещение» имеют два пороговых значения:

**Внимание** – пороговое значение, при превышении которого прибор выдает предупреждение **«Вним.!»**. В данном случае эксплуатация агрегата возможно в течение ограниченного времени до принятия необходимых мер для устранения повышенной вибрации.

**Авария** – пороговое значение, при превышении которого прибор выдает предупреждение **«Авария!»**. В данном случае дальнейшая эксплуатация невозможна до устранения причин повышенной вибрации.

В остальных случаях (опция «Нормирование» включена) прибор выводит сообщение о нормальном уровне вибрации – **«Норма»**.

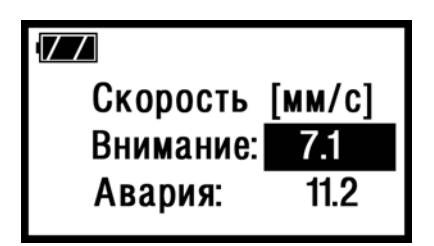

Установки диагностических критериев производятся в соответствии с принятыми вибрационными нормами на диагностируемое оборудование.

> **Для сохранения всех изменений необходимо выйти в основное меню!**

#### **5.4. Настройка частотных диапазонов и представления единиц измерений**

Прибор предусматривает пользовательскую настройку частотных диапазонов измеряемых вибрационных характеристик. Изменение частотных диапазонов производится через меню «Настройки». Для изменения границ необходимо выбрать измеряемый параметр (скорость, смещение,

ускорение), с помощью клавиш **[A][V]** выбрать частоту (Fниж. Fвер) и нажать **ВВОД**. Выбор числового значения частоты производится клавишами  $\Box$  По окончании выбора – необходимо нажать  $\sqrt{\text{BBO}}$  Представление единиц измерения устанавливается аналогичным образом.

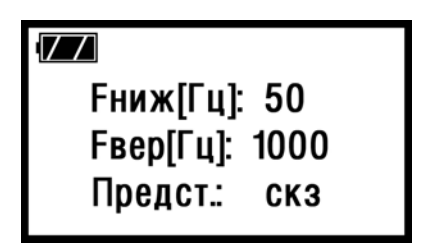

Границы частотных диапазонов измеряемых вибрационных параметров:

Скорость: 5…10000 Гц (по умолчанию 10…1000 Гц)  $F_{HUX}$  (Гц) – 5, 10, 20, 50  $F_{\text{Beo}}(F_{\text{H}})$  – 100, 200, 500, 1000, 2000, 5000, 10000 Представление – скз, пик, пик-пик (размах)

Смещение: 5…10000 Гц (по умолчанию 10…200 Гц)  $F_{HUX}$  (Гц) – 5, 10, 20, 50  $F_{\text{gen}}(F_{\text{H}})$  – 100, 200, 500, 1000, 2000, 5000, 10000 Представление – скз, пик, пик-пик (размах)

Ускорение: 5…10000 Гц (по умолчанию 10…10000 Гц)  $F_{HIX}$  (Гц) – 5, 10, 20, 50  $F_{\text{Beo}}(\Gamma\mu)$  – 100, 200, 500, 1000, 2000, 5000, 10000 Представление – скз, пик, пик-пик (размах)

#### **Для сохранения всех изменений необходимо выйти в основное меню!**

### **5.5. Установка времени усреднений**

Для обеспечения точности показаний прибора, в нем предусмотрена возможность установки времени производимых в процессе измерения усреднений. Изменение времени, в течение которого будут происходить усреднения, осуществляется через меню «Установки». Для этого необходимо выбрать подменю «Усреднение» и клавишами

установить необходимое время усреднений в секундах

**ВВОД** и нажать клавишу

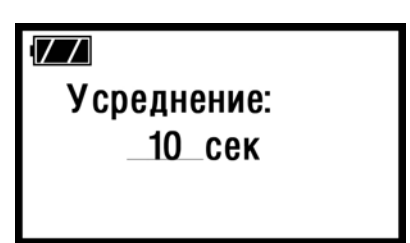

 «0» – минимальное время усреднений, означает, что при измерениях будет произведено 1 усреднение «99» – максимальное время усреднений

#### **5.6. Проведение измерений и просмотр результатов**

После настройки всех необходимых параметров и установки вибропреобразователя в измерительную точку, можно приступить непосредственно к проведению измерений.

Для этого через меню «Измерения» необходимо выбрать измеряемый параметр (скорость, смещение, ускорение или стетоскоп) и нажать клавишу **[ВВОД]** Прибор произведет необходимое число усреднений, после чего выведет на дисплей усредненное значение измеряемого параметра.

Во время измерения на дисплее отображается уровень входного сигнала с вибропреобразователя, измеряемый параметр, представление единиц измерения, единицы измерения.

По окончании измерения, на дисплей, в зависимости от измерянного уровня выводится соответствующий диагностический критерий («Норма», «Вним.!», «Авария!»).

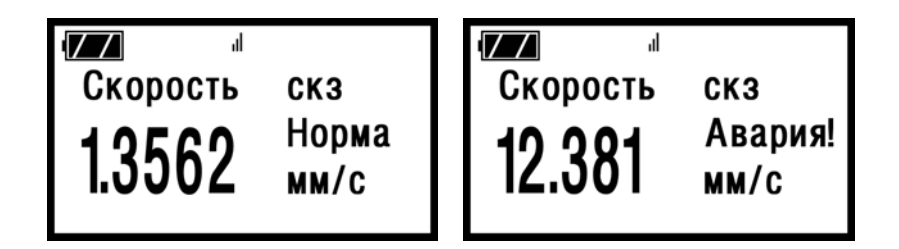

Для повторного измерения того же параметра необходимо снова нажать клавишу **ВВОД** 

### **5.7. Работа в режиме стетоскопа**

Для использования прибора в качестве стетоскопа, к нему необходимо подключить головной телефон.

Вибропреобразователь при этом устанавливается в исследуемую точку. Переход в режим стетоскопа и настройка громкости осуществляется через меню «Измерения»-

«Стетоскоп» клавишами .

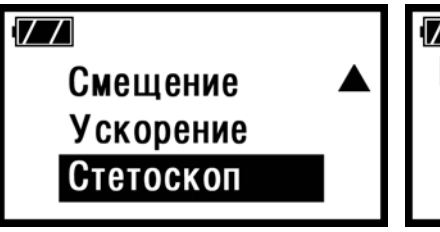

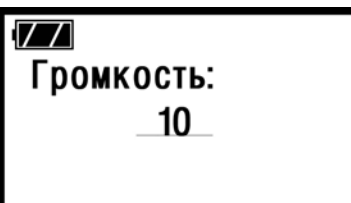

#### **5.8. Экспресс - диагностика подшипников качения 5.8.1 Методика проведения и область применения экспресс-диагностики подшипников качения**

Функция экспресс-диагностики позволяет определить наличие зарождающихся дефектов элементов подшипников, а также дефектов монтажа и износа подшипников. Переход в режим диагностики подшипников осуществляется через меню

«Измерения» - «Диаг. подшип.» клавишами  $\Box$ 

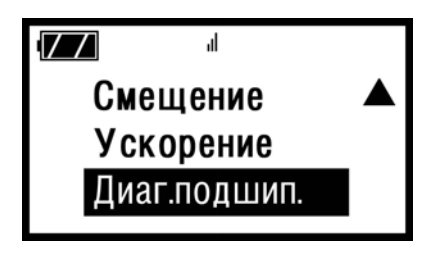

При соблюдении рекомендаций по проведению измерений, можно добиться максимальной достоверности полученных результатов.

Область применения и ограничения методики:

- 1. Методика может быть применена для диагностики радиальных и радиально-упорных шариковых подшипников качения легких и средних серий диаметров.
- 2. Посадочный диаметр подшипника находится в диапазоне 20 – 200мм
- 3. Контроль состояния подшипников может осуществляться на агрегатах, в которых ротор опирается на одиночные подшипники качения, в конструкции отсутствуют зубчатые передачи.
- 4. Диагностика может быть проведена при номинальной нагрузке и режиме работы.
- 5. При работе агрегата отсутствуют ударные импульсы.
- 6. Частотный диапазон работы агрегата составляет от 378 об/мин до 6000 об/мин.
- 7. Имеется возможность установки датчика на магнит или шпильку максимально близко к нагруженной зоне подшипникового узла.

#### **5.8.2 Подготовка к замеру**

Для проведения замера и оценки состояния подшипника необходимо определить место установки датчика. Оно должно выбираться таким образом, чтобы от датчика до нагруженной зоны было минимальное расстояние. Установка датчика может производиться как с помощью магнита, так и с помощью шпильки. Выбирать тип крепления датчика следует, руководствуясь удобством его размещения.

Направление измерения не регламентируется, но измерительная ось датчика должна проходить через нагруженную зону в подшипнике, расстояние до нее должно быть минимальным.

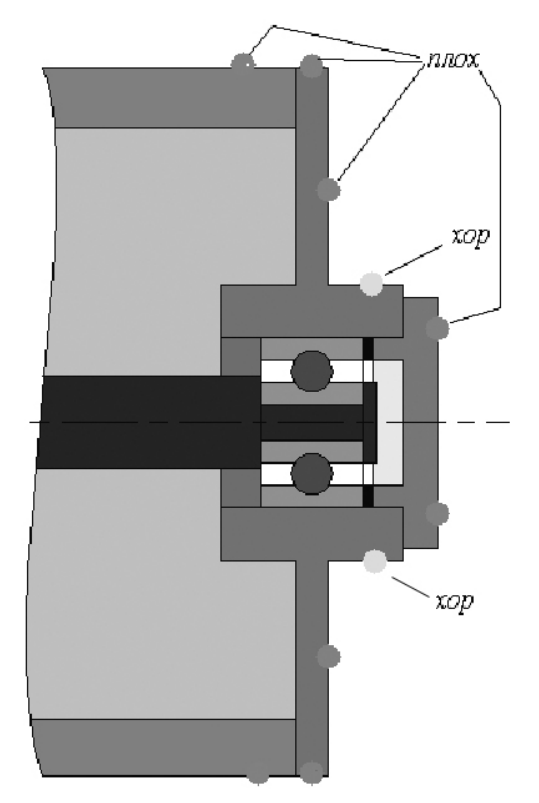

Толщина и конструкция щитов подшипниковых узлов может оказывать существенное влияние на результаты диагностики, поэтому на некоторых щитах замер может давать некорректные результаты.

#### **5.8.3. Установка параметров замера.**

Для проведения экспресс-диагностики подшипников необходима установка только одного параметра – оборотной частоты вращения агрегата. Частоты выбираются дискретно в

соответствующем поле клавишами .

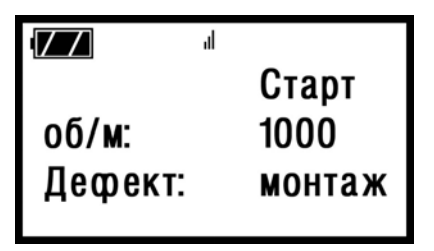

Допустимые значения оборотной частоты: 378 об/мин (6,3 Гц), 750 об/мин (12,5 Гц), 1500 Об/мин (25 Гц), 3000 об/мин (50 Гц), 6000 об/мин (100 Гц).

При проведении диагностики агрегатов с отличными от предложенных частотами вращения, рекомендуется выбирать ближайшие из допустимых.

### **5.8.4. Выбор типа диагностируемого дефекта.**

В зависимости от этапа эксплуатации, на котором находится контролируемый подшипник, необходимо сделать выбор корректного типа замера подшипника. Для новых, только что установленных подшипников нужно контролировать дефекты монтажа, для подшипников, эксплуатируемых продолжительное время, контролируют дефекты износа и наличие дефектов элементов подшипников.

Выбор типа дефектов оказывает влияние на анализ и трактовку вибрации подшипника, а, следовательно, и на получаемые диагностические выводы.

### **5.8.4.1 Оценка дефектов монтажа.**

Замеры дефектов монтажа нужно проводить сразу после сборки агрегата, следует сделать несколько замеров с достаточно коротким (10-20 мин.) интервалом между замерами, чтобы убедиться, что подшипники прогрелись и вышли на нормальный тепловой режим работы. Допускается наличие небольших дефектов монтажа, которые с прогревом исчезают.

Процесс приработки нового подшипника обычно длится около 1-2% от общего времени наработки на отказ. Теоретически, даже относительно большие монтажные дефекты или дефекты изготовления подшипника могут прирабатываться, и следовательно, их признаки в вибрационном сигнале со временем могут исчезнуть.

Для проведения диагностики дефектов монтажа, необходимо в поле «**Дефект**» клавишами **[A][M]** выбрать тип дефекта – **«монтаж»**, выбрать оборотную частоту вращения текущего режима работы агрегата, установить селектор в поле **«Старт»** и нажать **ВВОД** Прибор произведет ряд необходимых замеров, состояние выполнения которых отображается на индикаторе. На основании анализа данных на дисплей выводится результат диагностики:

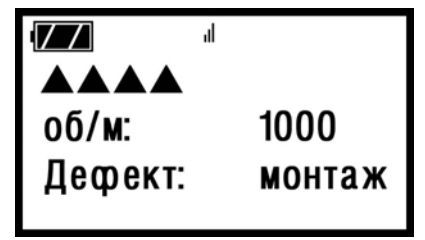

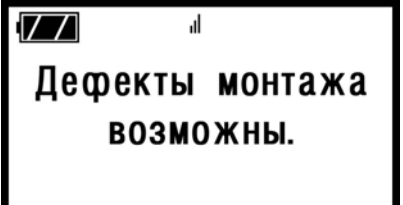

**«Дефекты монтажа отсутствуют»** – дефекты не обнаружены, **допустима дальнейшая эксплуатация** агрегата.

**«Дефекты монтажа возможны»** – обнаружены дефекты монтажа, при которых **возможна дальнейшая эксплуатация** агрегата. При этом периодичность обследований должна быть увеличена.

**«Дефекты монтажа значительны»** – обнаружены дефекты монтажа, при которых **дальнейшая эксплуатация** агрегата **недопустима**. Требуется проведение дополнительных измерений для уточнения диагноза и при подтверждении – останов агрегата и устранение дефектов.

### **5.8.4.2 Оценка дефектов элементов подшипника**

В процессе эксплуатации на элементах подшипника (внутреннее кольцо, внешнее кольцо, сепаратор, тела качения) могут появиться механические дефекты: раковины, трещины, сколы.

Для проведения диагностики зарождающихся дефектов элементов подшипника, необходимо в поле **«Дефект»** клавишами выбрать тип дефекта – **«зарожд.»**, выбрать оборотную частоту вращения текущего режима работы

агрегата, установить селектор в поле **«Старт»** и нажать **ВВОД** 

. Прибор произведет ряд необходимых замеров, состояние выполнения которых отображается на индикаторе. На основании анализа данных на дисплей выводится результат диагностики.

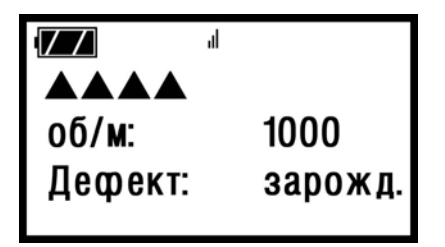

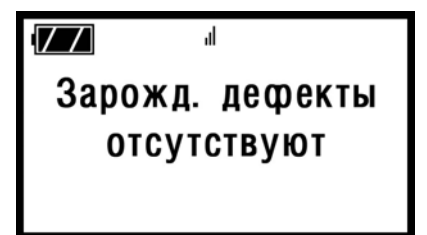

**«Зарождающиеся дефекты отсутствуют»** - дефекты не обнаружены, **допустима дальнейшая эксплуатация** агрегата.

**«Зарождающиеся дефекты возможны»** - обнаружены незначительные дефекты элементов подшипника, при которых **возможна дальнейшая эксплуатация** агрегата. При этом периодичность обследований должна быть увеличена.

**«Значительные одиночные дефекты»** - обнаружены дефекты элементов подшипника, при которых **дальнейшая эксплуатация** агрегата **недопустима**. Требуется проведение

дополнительных измерений для уточнения диагноза и при подтверждении - останов агрегата для замены неисправного подшипника.

### **5.8.4.3 Оценка дефектов износа**

При больших наработках подшипника рекомендуется проводить контроль дефектов износа. Поскольку процесс разрушения подшипника носит лавинообразный характер, при обнаружении дефектов износа имеет смысл проводить контроль состояния подшипника как можно чаще.

Для проведения диагностики дефектов износа подшипника,

необходимо в поле «**Дефект**» клавишами **[A][V]** выбрать тип дефекта – **«износ»**, выбрать оборотную частоту вращения текущего режима работы агрегата, установить селектор в поле **«Старт»** и нажать **ВВОД** Прибор произведет ряд необходимых замеров, состояние выполнения которых отображается на индикаторе.

На основании анализа данных на дисплей выводится результат диагностики.

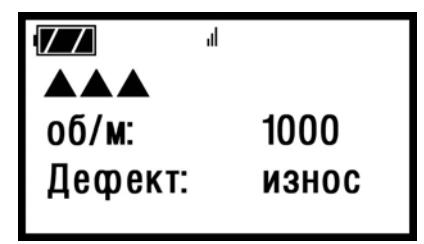

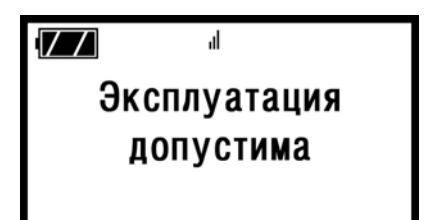

**«Эксплуатация допустима»** - износ поверхностей качения незначителен, **допустима дальнейшая эксплуатация** агрегата.

**«Износ поверхностей качения»** - обнаружен износ поверхностей качения подшипника, при котором **возможна дальнейшая эксплуатация** агрегата. При этом периодичность обследований должна быть увеличена.

**«Эксплуатация недопустима»** - износ поверхностей качения подшипника таков, что **дальнейшая эксплуатация** агрегата **недопустима**. Требуется проведение дополнительных измерений для уточнения диагноза и при подтверждении останов агрегата для замены неисправного подшипника.

## **6. Калибровка**

При условии существенного отличия данных, полученных при выполнении измерений по сравнению с данными, полученными калиброванным прибором, необходимо провести калибровку.

В приборе имеется возможность произвести автоматическую настройку измерительного тракта при помощи прецизионных синусоидальных сигналов, поданных на измерительный вход. Параметры тестового сигнала:

f=  $32 \pm 0.05$  Гц,  $U_{\text{max}}$ =100 мВ

При отличии уровня тестового сигнала более, чем на 15%, осуществить автоматическую калибровку невозможно.

В этом случае для проведения калибровки необходимо обратиться в сервис-центр фирмы "ДИАМЕХ 2000".

#### **КОМПЛЕКТ ПОСТАВКИ**

- 1. Блок измерительный
- 2. Вибропреобразователь пьезоэлектрический РА023-А
- 3. Кабель соединительный 1,5м
- 4. Щуп измерительный для ВИП РА023-А
- 5. Магнит для ВИП РА023-А
- 6. Блок питания / Зарядное устройство
- 7. Головной телефон
- 8. Сумка для прибора и принадлежностей
- 9. Инструкция по эксплуатации
- 10. Руководство по эксплуатации

#### **СВИДЕТЕЛЬСТВО О ПРИЕМКЕ**

Прибор виброизмерительный ВУ043 – «Янтарь» изготовлен и принят в соответствии с ТУ 4277-006-54981193-02 и признан годным к эксплуатации.

Гарантийный срок эксплуатации – 12 месяцев со дня ввода в эксплуатацию в пределах гарантийного срока хранения.

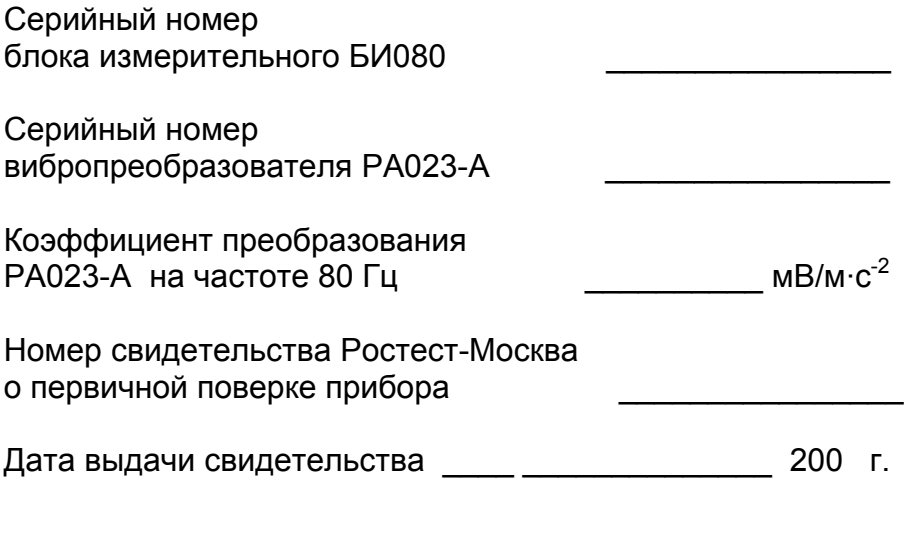

М.П.

# $\frac{1}{2}$  ,  $\frac{1}{2}$  ,  $\frac{1$  Подпись  *«\_\_\_\_\_\_» \_\_\_\_\_\_\_\_\_\_\_\_\_\_\_\_\_ 200 г.*

#### **Модель РА 023. Технический паспорт. Пьезоакселерометр со встроенным преобразователем типа заряд - ток.**

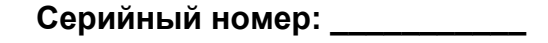

Коэффициент преобразования при сопротивлении нагрузки 5,6 кОм:

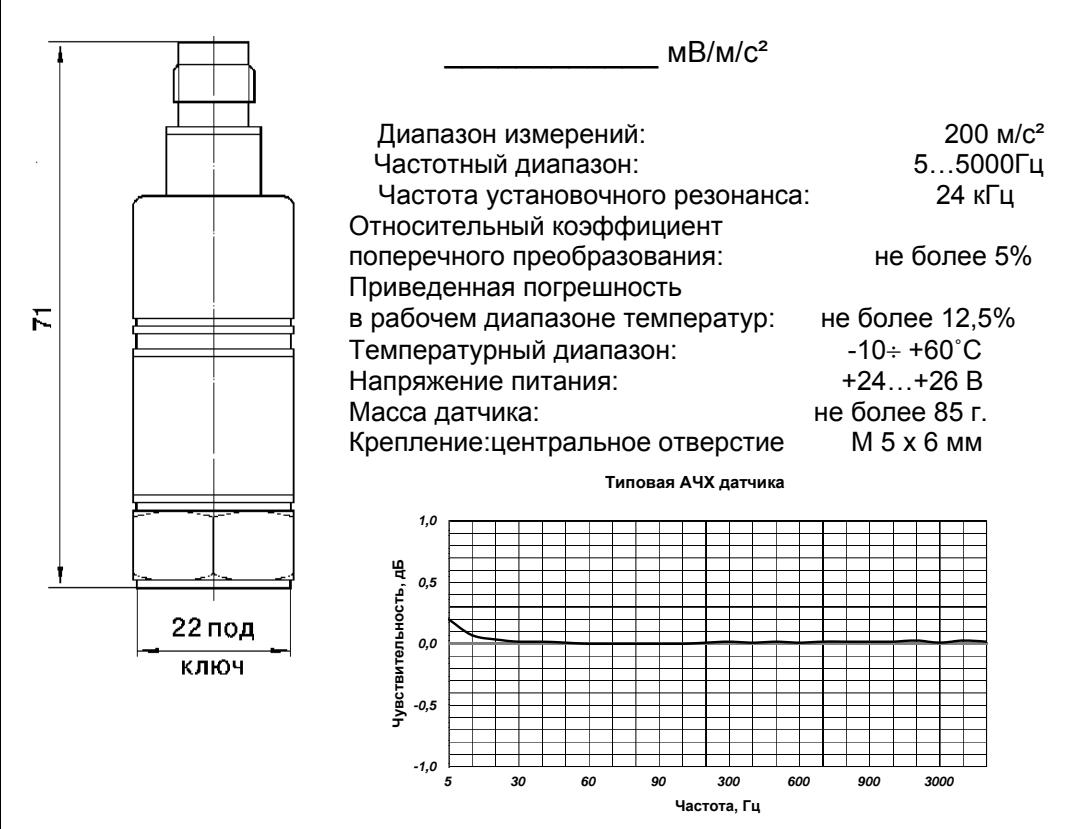

Первичная калибровка пьезоакселерометра проведена на эталоне 2-го разряда, прошедшем и метрологических характеристик в течение 1 года со дня начала эксплуатации, при услови Государственную метрологическую аттестацию. Калибровка проведена в соответствии с МИ 1873-88. Периодичность калибровки – ежегодно. Изготовитель гарантирует сохранение метрологических характеристик в течение 1 года со дня начала гарантирует сохранение хранения датчика не более одного года при нормальных условиях.

Дата калибровки и темерования 200 г.

алибровщик \_\_\_\_\_\_\_\_\_\_\_\_\_\_\_\_\_\_\_\_\_ К

#### **ИАМЕХ 2000 Д ика и Балансировка Вибродиагност**

15432, г. Москва, 2-й Кожуховский проезд, д. 29, корп. 2, стр. 16 1

ел. (495) 223-04-20 e-mail: diamech@diamech.ru Тел. Факс  $(495)$  223-04-90

Сервис-Центр (495) 223-04-14 Тел./Факс: service@diamech.ru

#### **ww.diamech.ru w**